## List Rehash Guide Dialer Central

## Dialer<br>Central.com

In this guide, we will explain our list rehashing procedure. This system allows you to recompile a list to generate a new set of leads based on their disposition from a completed campaign. You may also use this feature to redial an entire list from a previous campaign.

STEP 1

STEP 2 To begin Rehashing your list, click the Tools Menu in the main menu area.

In the tab that opens, click Campaign Logs, located 2nd from the bottom of the list.

(Shown pictured left, the menu items are highlighted in yellow).

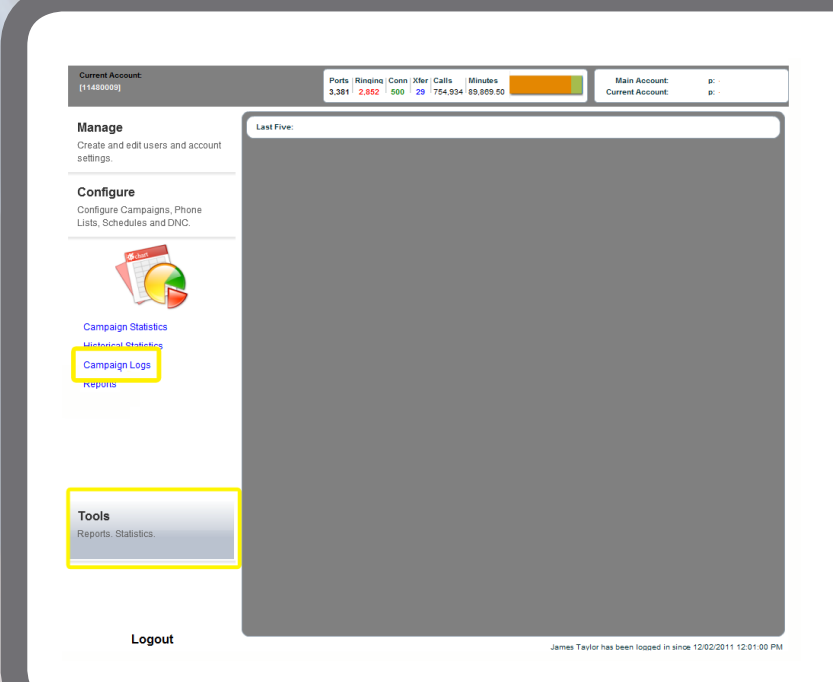

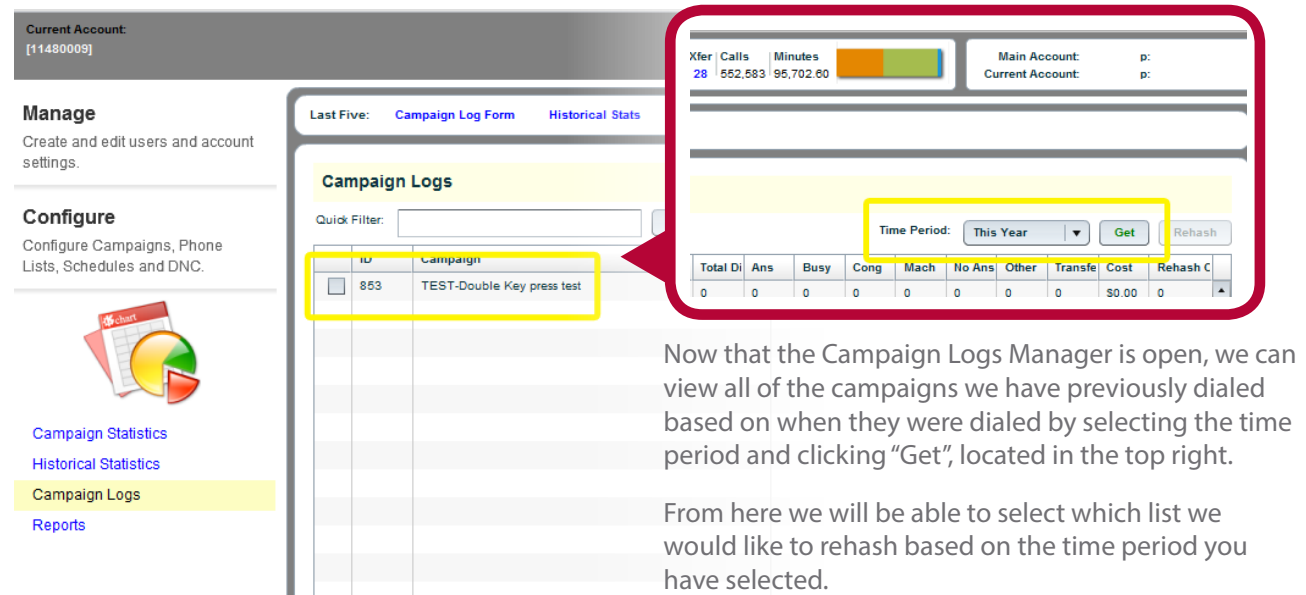

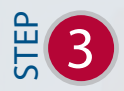

STEP

4

Select the lists you are rehashing by checking the boxes located beside the list name then click Rehash, located in the top right of the window.

## Central.com

(Pictured below, with the checkbox and Rehash button highlighted in yellow)

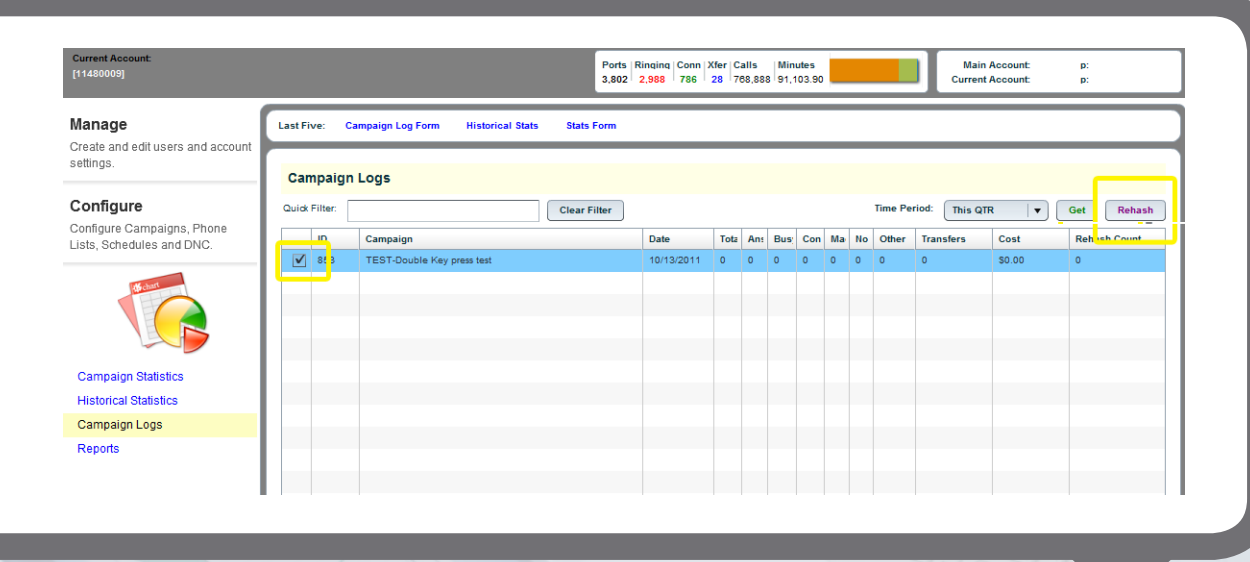

Set a new name for this list, and choose the appropriate options or dispositions for the list.

After this is completed, your window will appear similar to the example shown here.

Disposition for rehashing are explained below.

 $($  Dial Result: Is the result of the dialing of the list. By selecting these options you may define your list to be rehashed if the previous call was answered or not, went to an answering machine or by any other dialer result, or combination of.

Answer Result: This section allows you to rehash your list based on the results collected

by a survey or other broadcast that included key press options.

Transfer Result: From here you may select specific transfer results to rehash your list from if your broadcast was enabled for transferring.

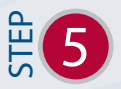

When you are satisfied with your options, click Save.

Your new list will now be loaded into the system, this may take a moment as it processes the new data.

**Rehash Wizard:** 

ne List Name:

Split States: No  $\rightarrow$ 

Test-NoAnswer-Rehash

Dial Result: Answer Machine No Answer Do Not Call

 $\sqrt{\phantom{a}}$  Busy

 $\sqrt{\phantom{a}}$  Congestion Result: (a) Include All

When this has been completed, your new list will be available in your "Phone Lists" manager can be assigned to a campaign for dialing.

Cancel

 $\sqrt{\phantom{a}}$  Other

First Question Only  $\vert \mathbf{v} \vert$ 

Digit Pressed: 1 | v

No Digits Pressed

Give this new Phone List a name and then select the types of dispositions and call results to copy into the new list

Transfer Result: (a) Include All

Transfer Successful

Transfer NOT Successful

Save